## REGISTER FOR AN APPELLATE FILING ACCOUNT

Go to the PACER Appellate Filer Registration Page:

https://www.pacer.gov/psco/cgi-bin/cmecf/ea-regform.pl

Enter information as requested.

In the Title field, select [OTHER – Enter Your Title Below] from the bottom of the drop-down list:

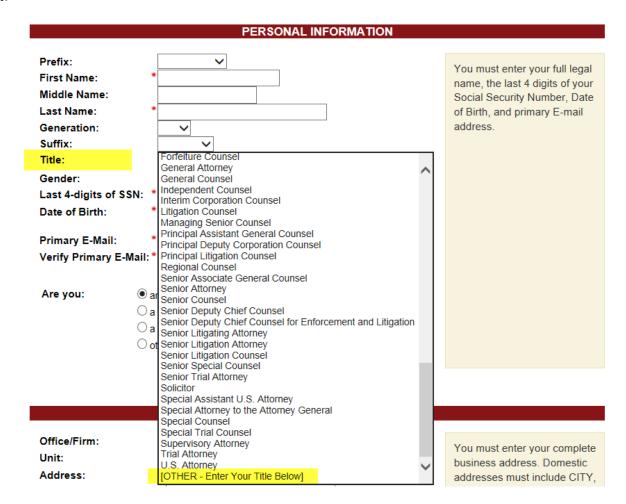

Then type in: Amicus Attorney

| Generation:<br>Suffix: |   | <b>~</b>                         |   |   | addre |
|------------------------|---|----------------------------------|---|---|-------|
| Title:                 |   | [OTHER - Enter Your Title Below] |   |   |       |
|                        |   | Amicus Attorney                  | × |   |       |
| Gender:                |   | ~                                |   | - |       |
| Last 4-digits of SSN:  | * |                                  |   |   |       |
| Date of Birth:         | * | <b>~</b>                         |   |   |       |

This will flag your registration to the processor as not requiring 6<sup>th</sup> Circuit Bar Admission.